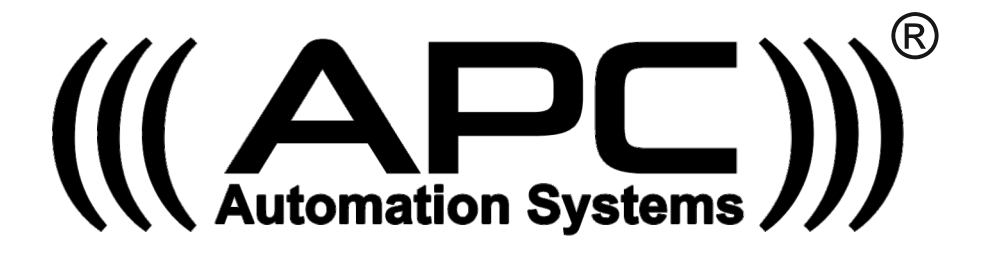

# $MONDO<sup>T</sup><sub>PLUS</sub>$ +

*Wi-Fi Access Control Keypad with card reader*

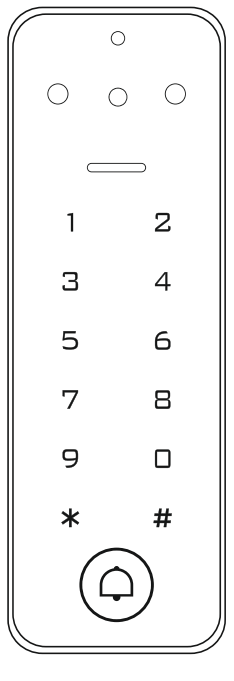

Keypad

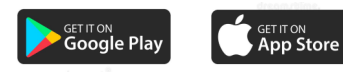

#### **Description**

The APC Automation Systems  $\circledast$  Mondo $\dot{\circ}$ rus is a standalone access control keypad with a Swipe card reader as well as control by APP from anywhere in the world. Both Fail Secure and Fail Safe locks can be used and also allow the integration of exit buttons and allow the user to generate a temporary code remotely through the APP.

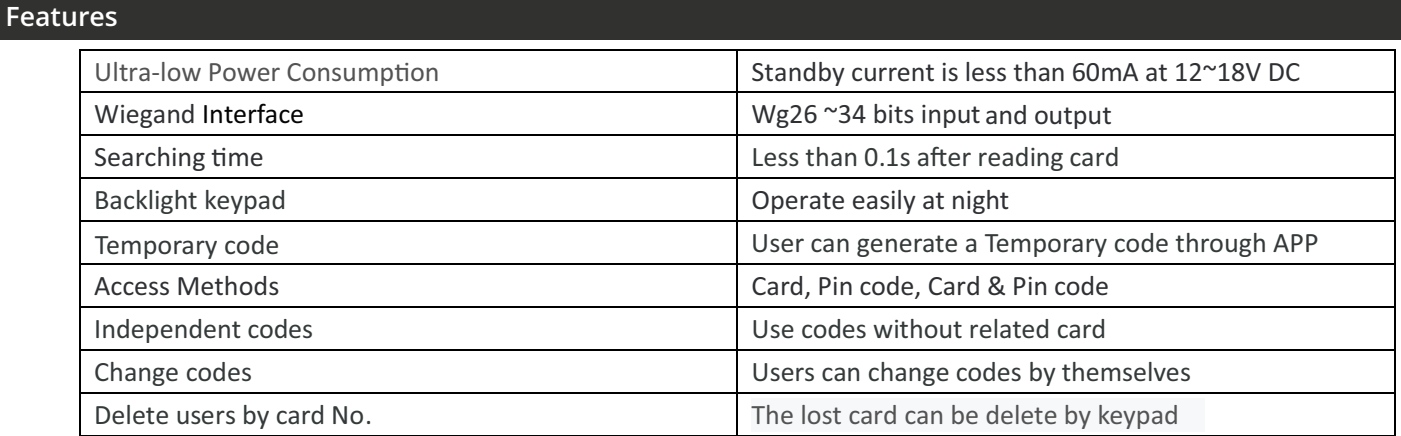

#### **Specifications**

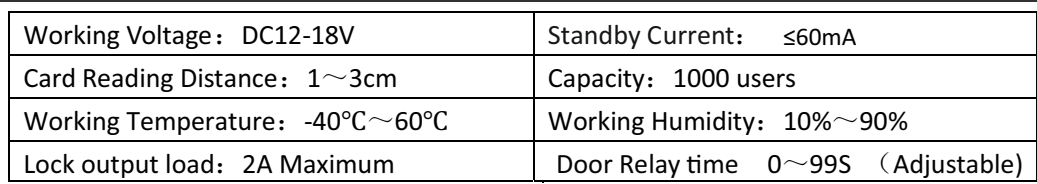

# **Wiring Output**

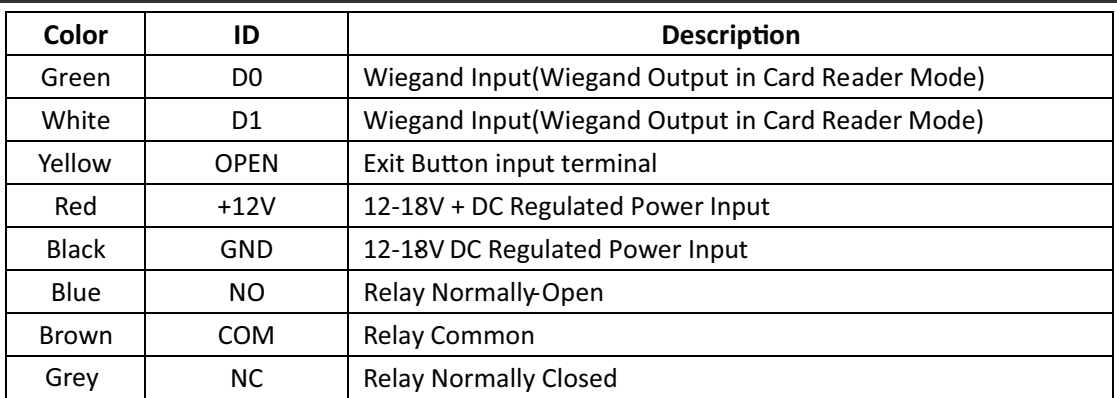

# **Indicators**

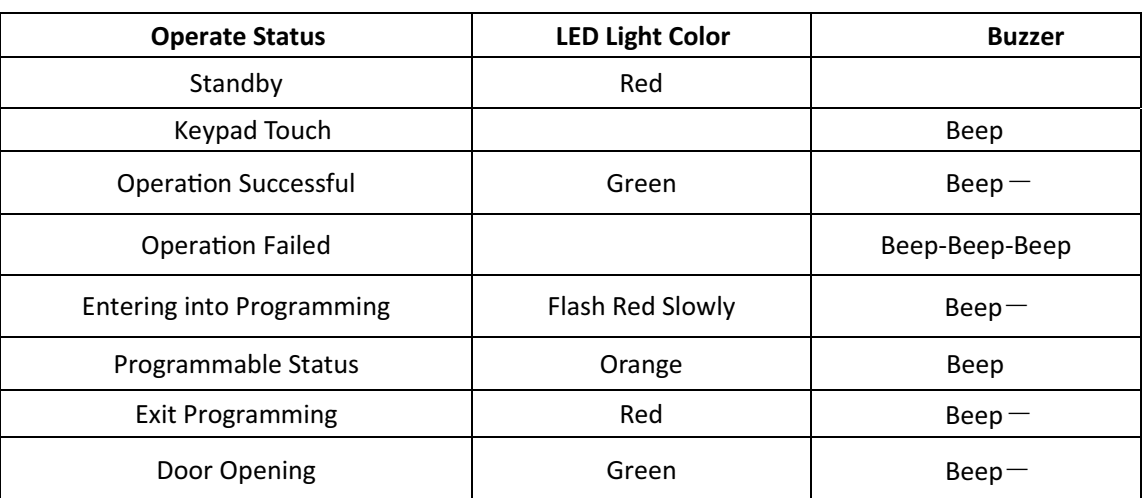

#### **Installation**

- Fix the mounting plate as per the two holes (A and C) on the plate to the surface in which the keypad will be installed.
- Feed the keypad cable through the hole B insuring that any unused wires are isolated from one another.
- Fit the keypad to the mounting plate and fix in place using the phillips screw underneath.

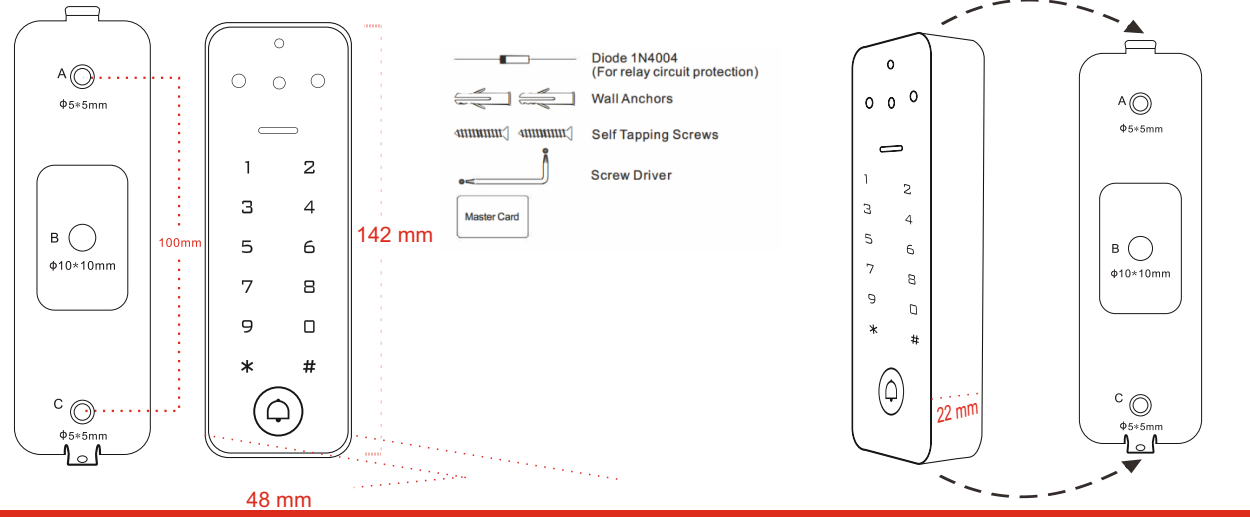

#### **Programming**

# **Adding Standard Users**

A standard user can be added with and without a ID number, it is recommended to use the ID number method as it will simplify deleting a user in the future. If you do not use the assign the ID number you may need to delete all users when needing to remove a user.

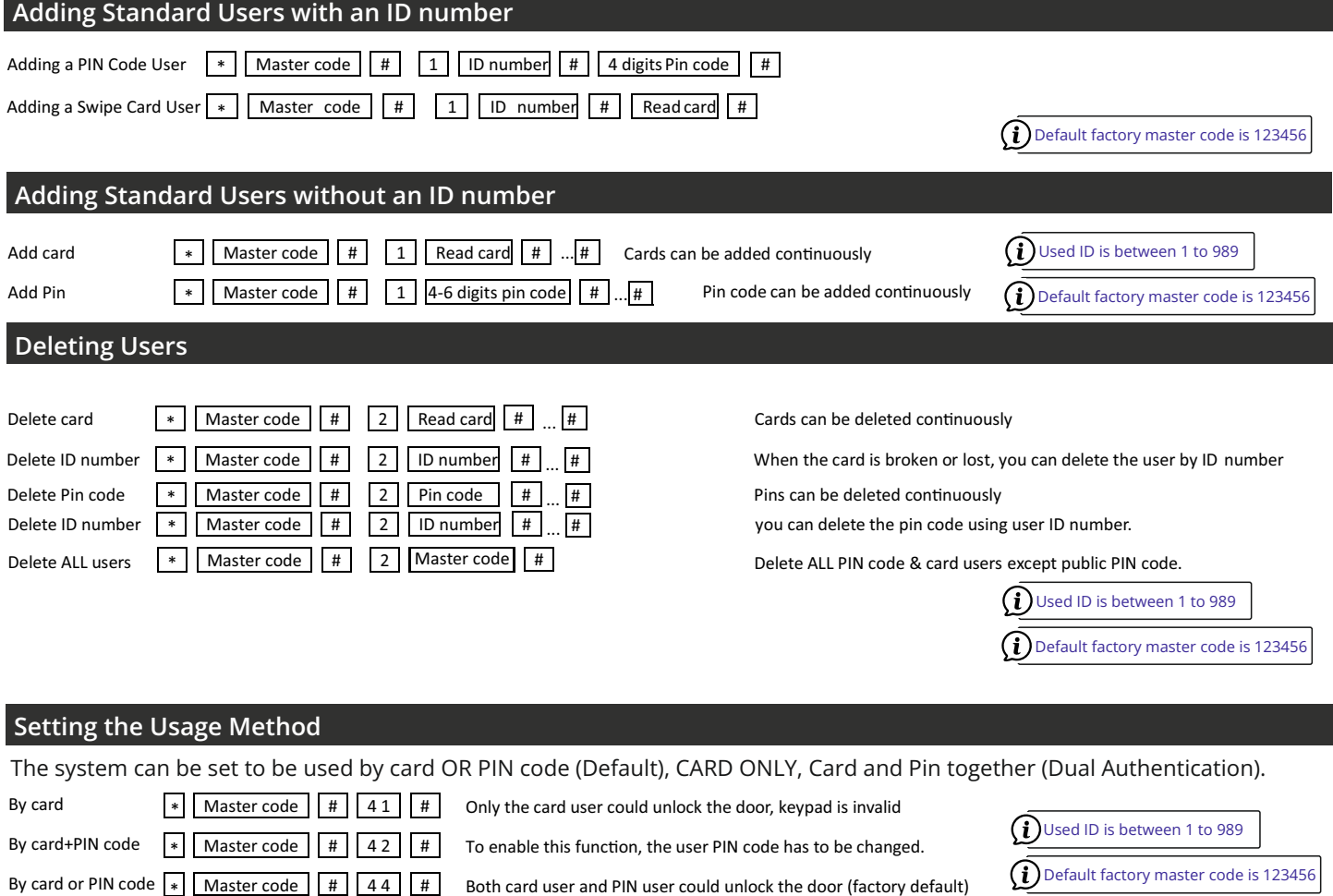

Ξ

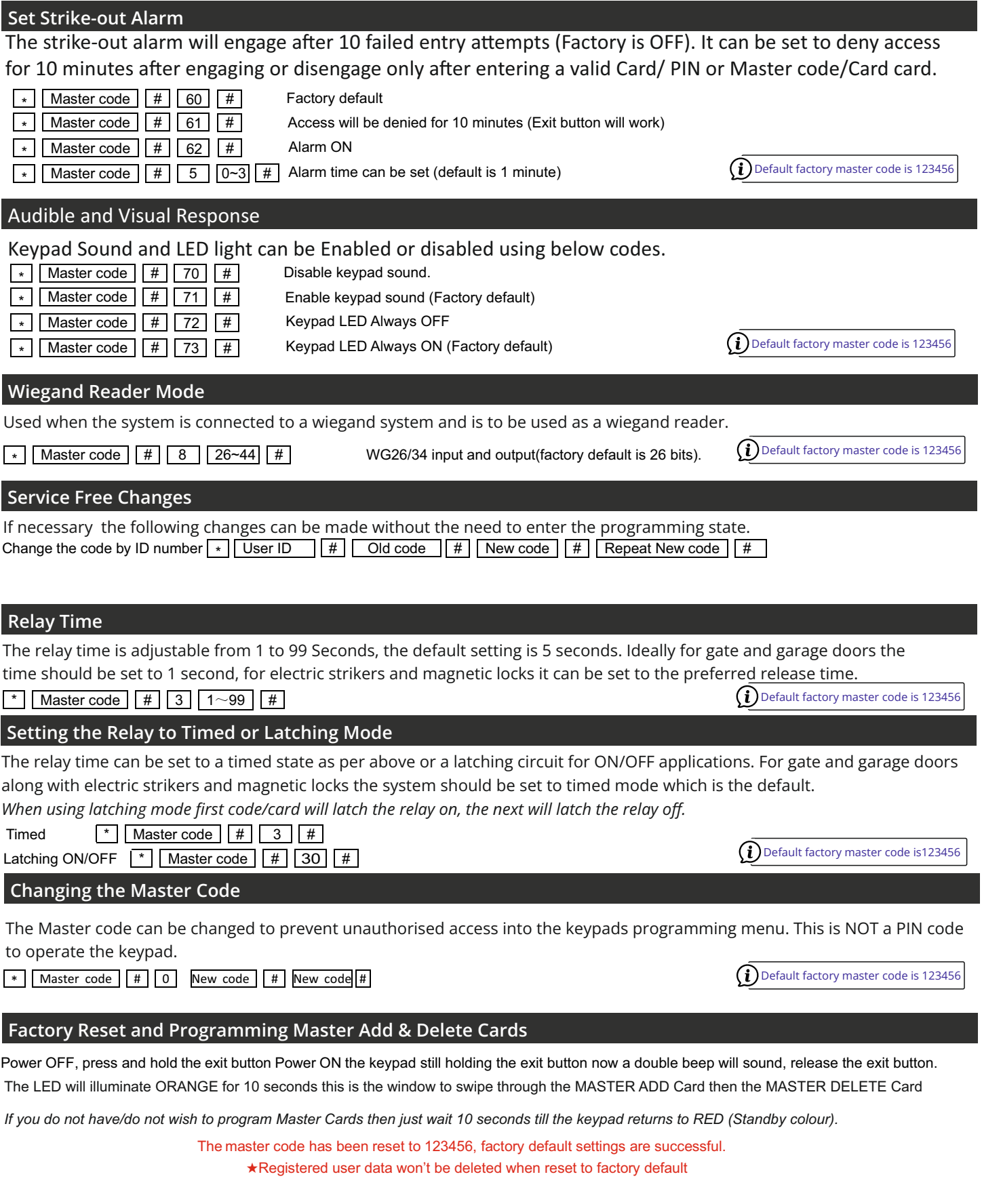

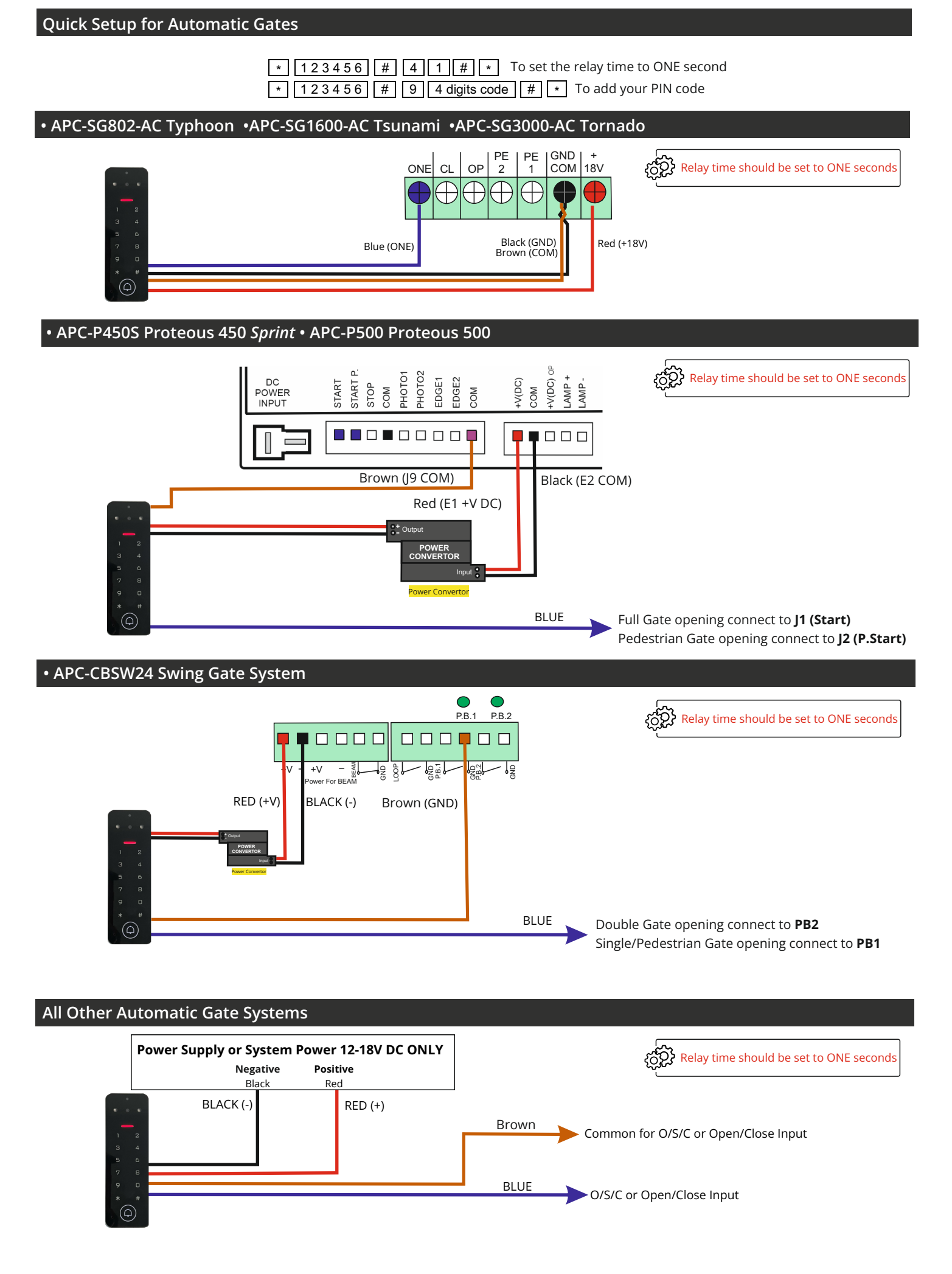

## **Quick Setup for Electric Striker**

<u>\* ||123456 || # ||4 ||5 || # ||\*</u> #  $\mid$  | 4 || 5 || # || \* | To set the relay time to FIVE seconds To add your PIN code

#### \* | 1 2 3 4 5 6 | # | 9 | 4 digits code | # | \* 1 2 3 4 5 6

# **Connection to Electric Striker (Fail Secure Type)**

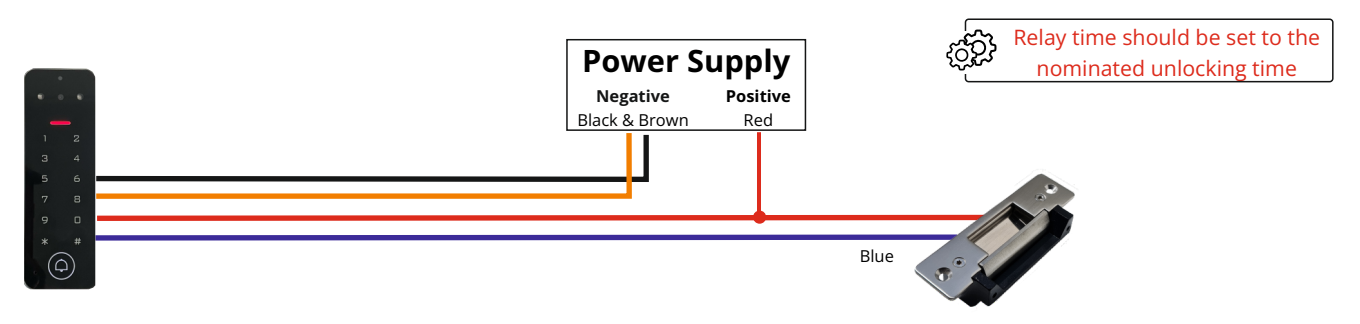

**Note:** Power supply voltage must be suitable according to the electric strikers voltage and amperage requirements and must be within the keypads working parameter of 12-18 V DC.

#### **Connection to Electric Striker (Fail Safe Type)**

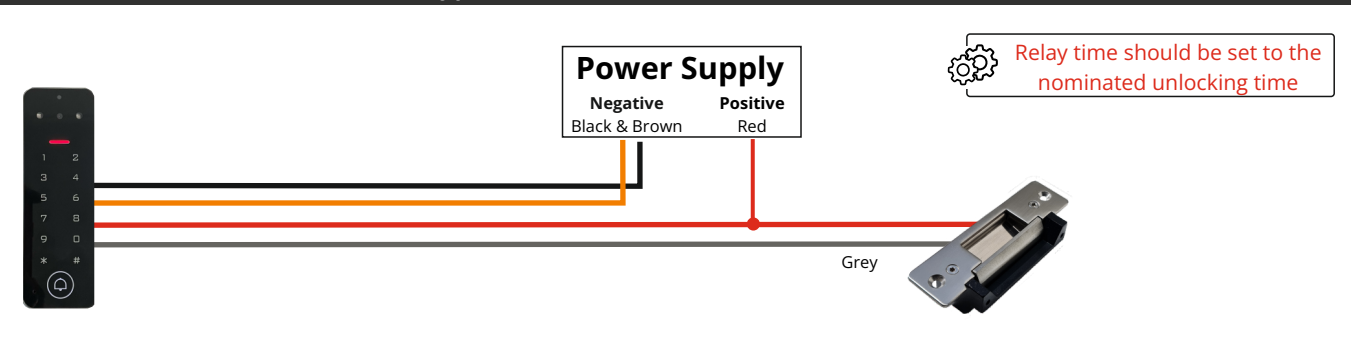

**Note:** Power supply voltage must be suitable according to the electric strikers voltage and amperage requirements and must be within the keypads working parameter of 12-18 V DC.

#### **Exit Button Connection**

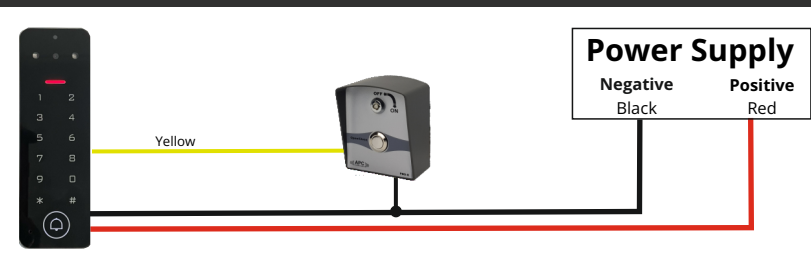

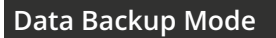

**1.** Set the device to receive data into Data Input Mode

\* || Master code || # || 71 || #

**2.** Set the device to send data into Data Output Mode

\* | Master code | # | 70 | #

If successful the LED will flash green during the process then return to LED red after completion

**Power Supply Negative Positive** Black Red **D0** Green (Q) ............. **D1** White  $\Omega$  Default factory master code is 123456

**Wiegand Connection**

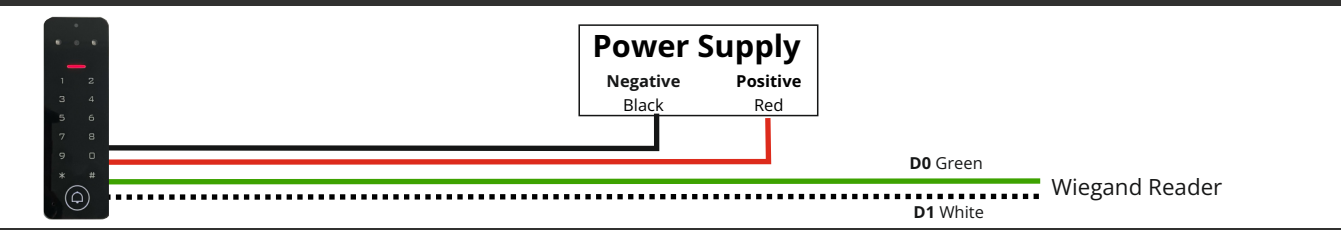

# **APP Configuration**

# **APP Install and Registration (All Users)**

1. Download Tuya Smart from the APP Store on your Android/Apple Device.

2. Open the App and register an account ensuring you select "Australia" as the country

3. Login after registration. NOTE: Each user must register there own account.

#### **APP Preparation (Home Owners Device)**

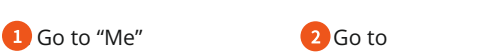

#### "Home Management" **3.** Select "My Home..."

#### $\frac{9}{50}$ 回游流回 NATE

Scan QR code to download APP or search TuyaSmart to download APP

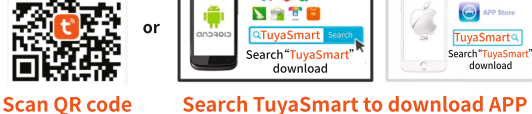

ios

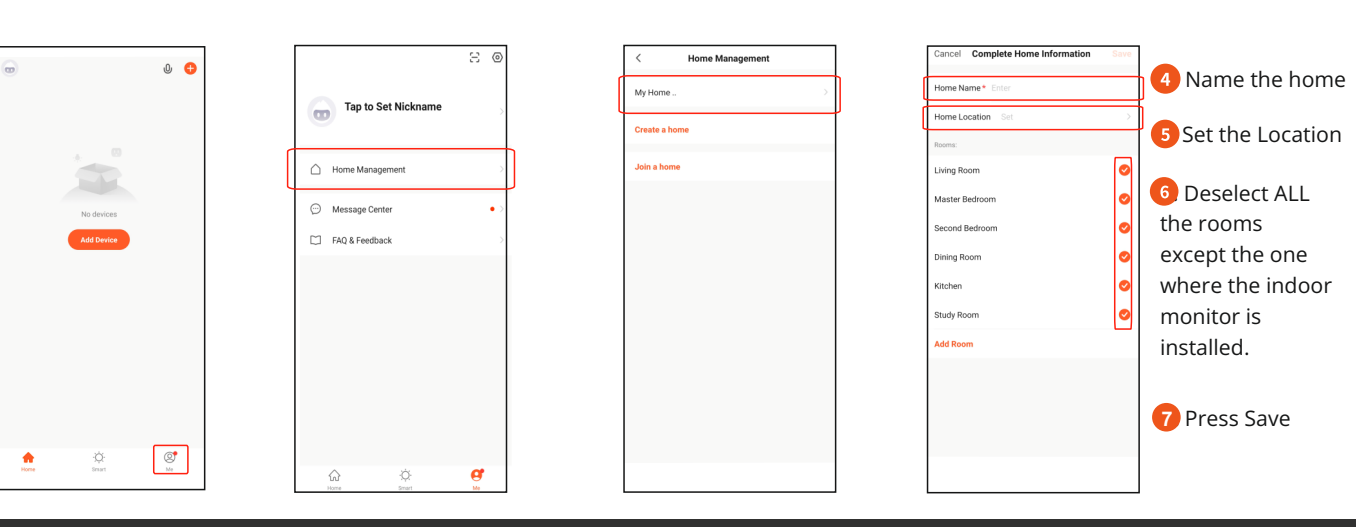

## **Adding the Keypad to the Administrator (Home Owners) Device**

Open APP and Press Add Device

Set the Keypad into Wi-Fi

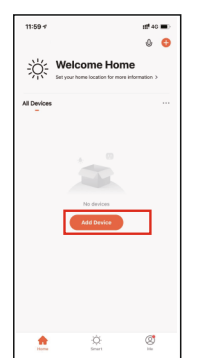

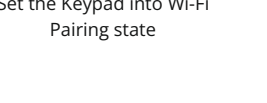

\* Master code # 9 Master code #  $\Omega$  Default factory master code is 123456

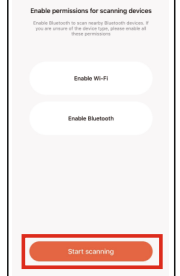

Click Auto Scan Enure Wi-Fi and Bluetooth are ON

Auto Scan

One the Mondo has been found press Next

п

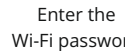

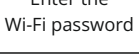

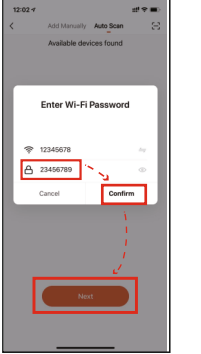

Final Configuration

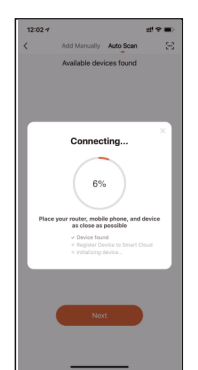

#### **Sharing with another User(Administrator/ordinary member)**

**Note: Then member that you shared to must be register to Tuya App First.**

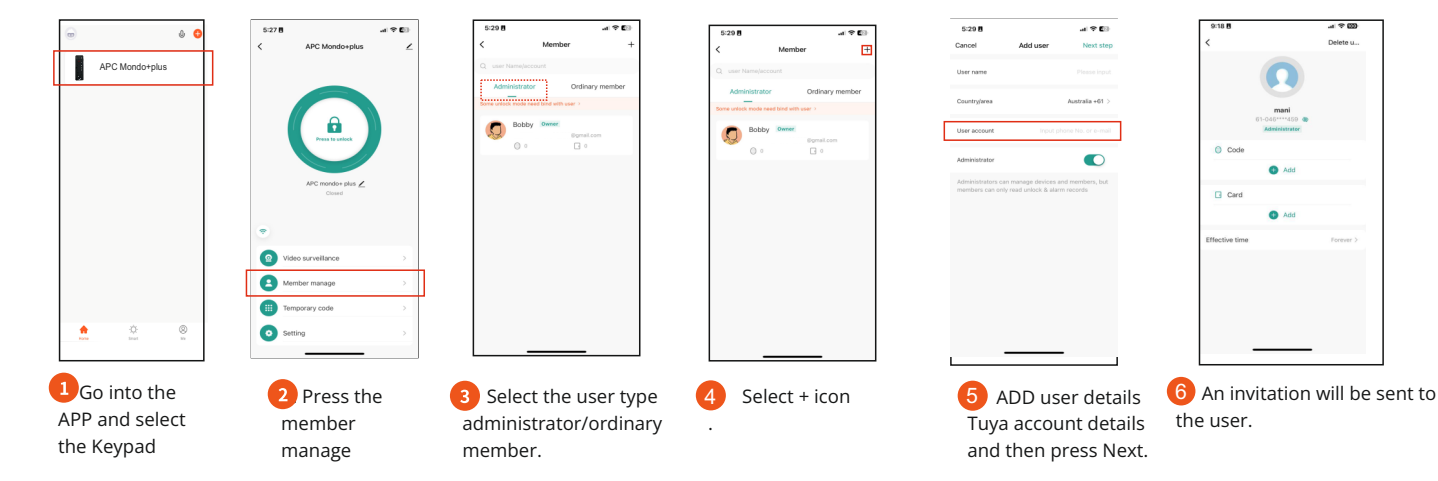

#### **Manage Members**

**Note: The Owner (Super Master) can decide effective time (Permanent or Limited) to the members.**

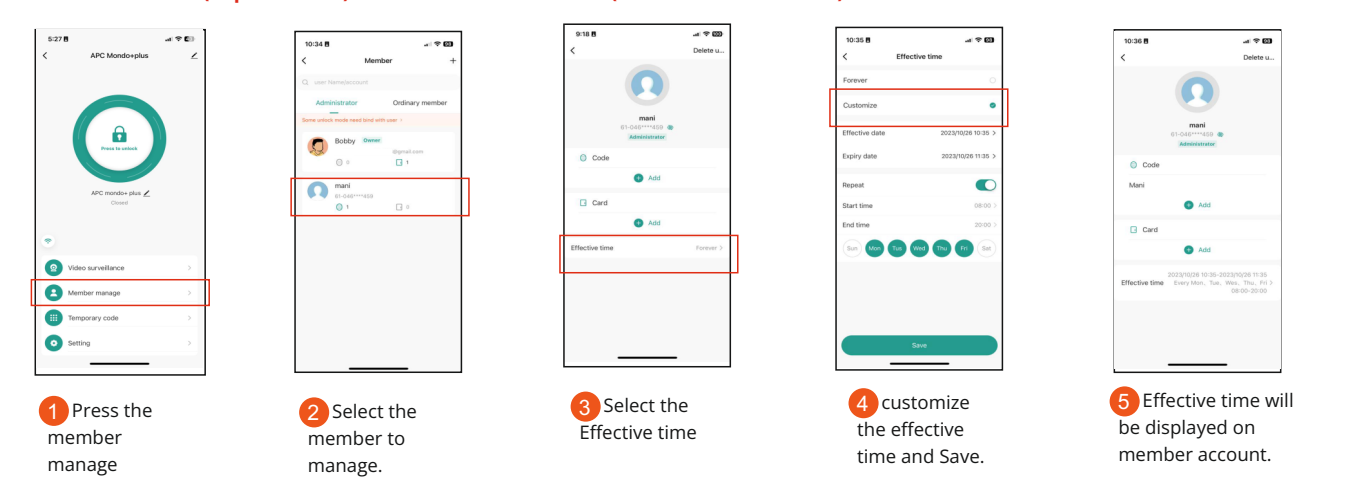

# **Manage Members**

**Note: The Owner (Super Master) can decide effective time (Permanent or Limited) to the members.**

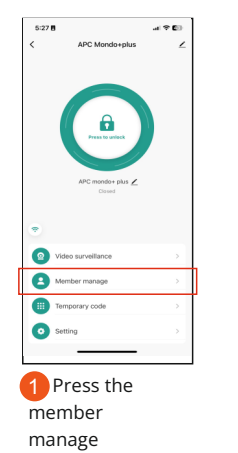

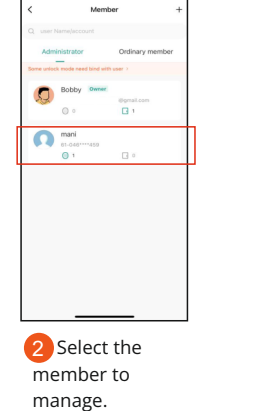

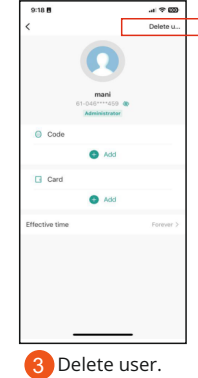

#### **ADD Users PINCODE via APP support.**

**Note: Can add a Pin code by desired number or generate a random number. can copy the Number and forward to the user.**

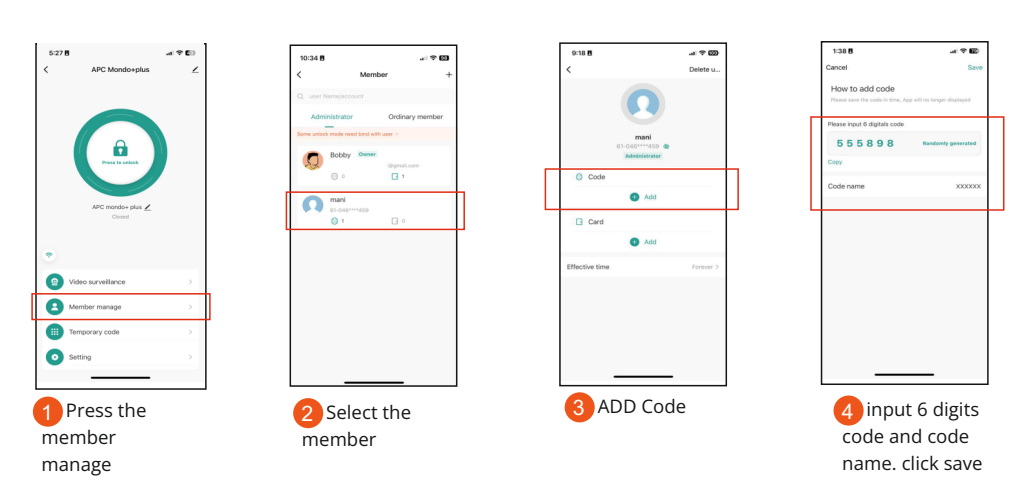

# **ADD Users Card via APP support.**

**Note: Can add a swipe Card via App support with following procedure. Swipe card must be presented near the keypad during this process.**

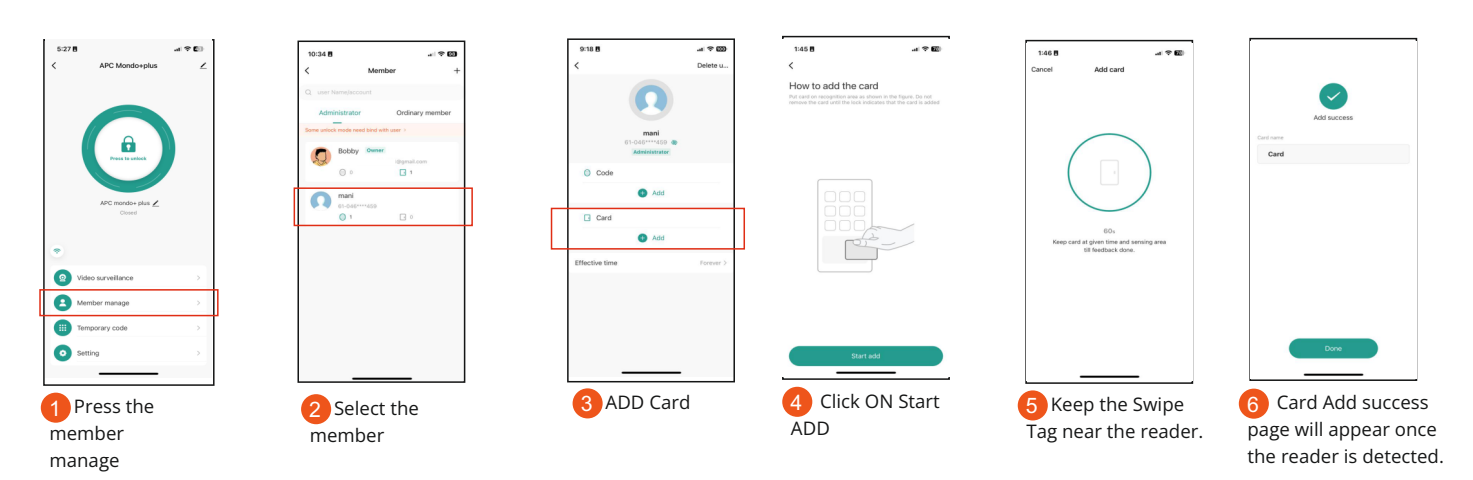

#### **Delete users pin code/ Card**

**Note: Using same process we can delete CODE or Card from the user.**

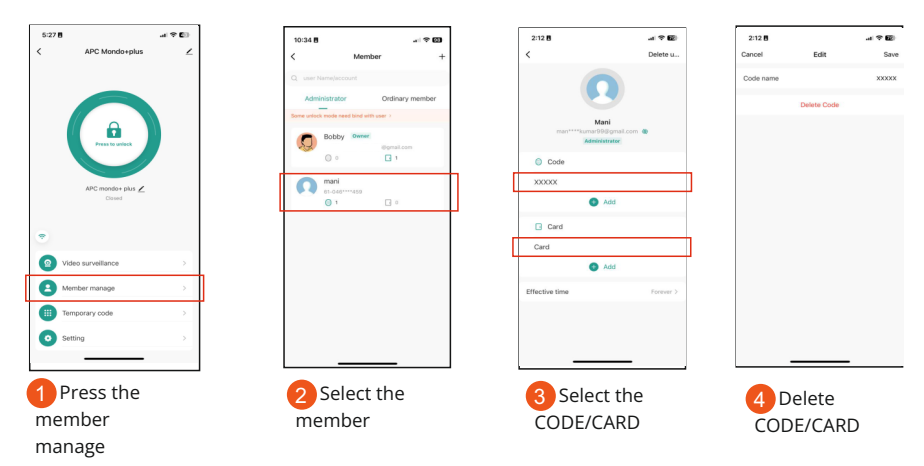

# **Temporary Code**

Temporary Code can be created or Randomly generated using APP and can be shared with the guest/Users by ( whatsapp, skype, emails and wechat )

Two types of Temporary code can be created CYCLICITY and ONCE.

**CYCLICITY**: Code can be created for a particular period, particular day and Particular Time.

For example, Valid at 9:00 am ~ 5:00 pm every Monday~Friday during May~August.

**ONCE**: One-time Code can be created, valid for **6 hours** and can only be used Once.

#### **CYCLICITY**:

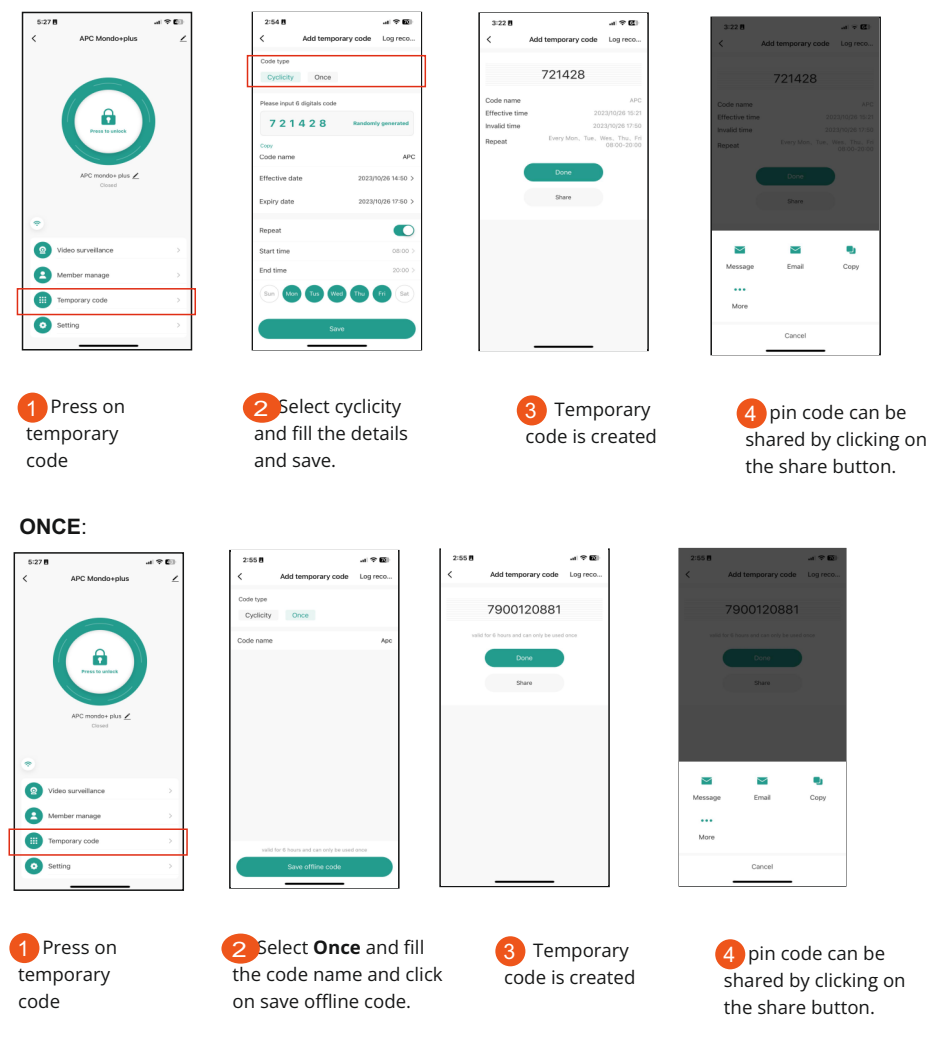

**Note:** One-time Code can be created, valid for **6 hours** and can only be used Once.

## **Edit Temporary Code**

**Temporary code can be deleted, edited or renamed in the valid period.**

 $0.479 + 18.4883$ 

 $\bullet$  Guest E

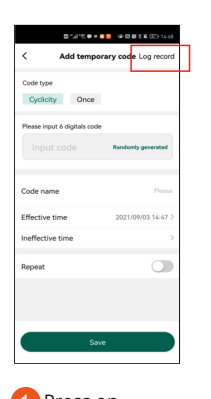

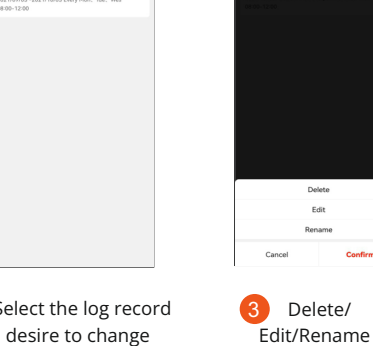

1 Press on temporary code then Log record

2 Select the log record you desire to change

Delete/ 3

## **Timer/ Door keep Open.**

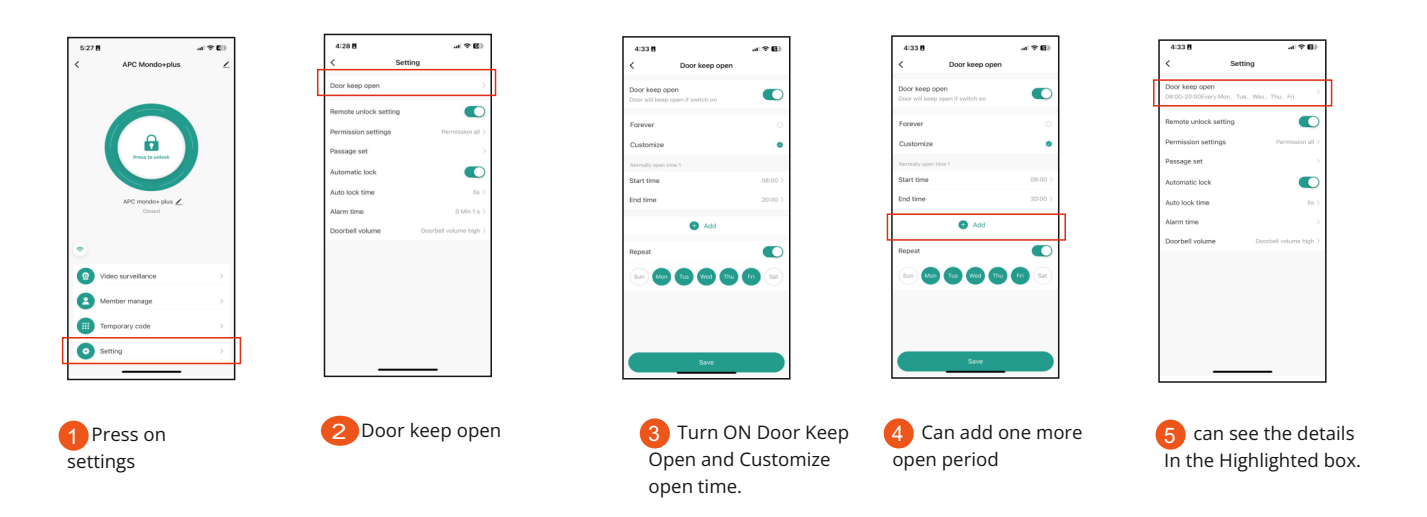

#### **Setting**

#### **Remote unlock setting**

**Default is on.** Once turn off, all the mobile users will not be able to access the lock by APP

#### **Permission setting**

**Default is Permission all**. Can be set Permission admin only.

#### **Passage set**

**Default is Public**. All mobile users have the passage permission. Once turn off, we can give the

passage permission to specific mobile users.

#### **Automatic Lock**

Default is on. Automatic Lock on: Pulse Mode Automatic Lock off: Latch Mode

#### **Auto lock time**

**Default is 5 seconds**. It can be set from 0~100 seconds.

#### **Alarm time**

**Default is 1 minute.** It can be set from 1 ~3 minutes.

#### **Doorbell volume**

It can set device buzzer volume Mute, Low, Middle and High

#### **Log(including open History and Alarms)**

Log open history and Alarms can be viewed by clicking on the Notification icon as shown in the picture

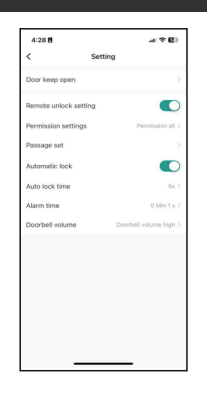

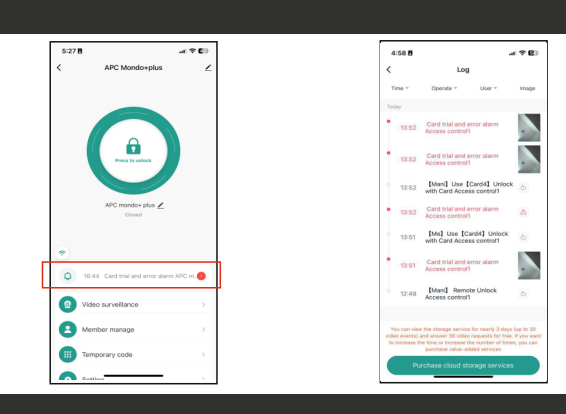

#### **Remove Device & Reset Wifi Blinding**

#### **Note:**

**Disconnect** is just removing the device from the APP. The users (card/ fingeprirnt /code) are still retained.

(If Super Master Disconneted, all other memebers will have no access to the device)

**Disconnect and wipe data** is unbinding the device and reset WiFi.

(Means this device can be connected by other new users)

## **Method 2 to reset the WiFi**

#### **\* {Master Code)# 9 {Master Code)#**

(To change the Master Code, please refer to another user manual)

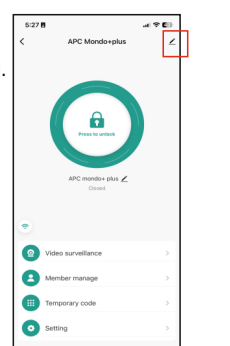

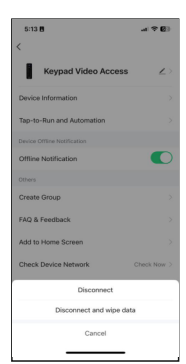

# ® $\left(\left(\begin{array}{c}\right)\\left( \end{array}\right)$  Automation Systems

#### **APC WARRANTY**

APC warrants the original purchasers or the APC system for a period of twelve months from the date of purchase (not installation), the product shall be free of defects in materials and workmanship under normal use. During the warranty period, APC shall, as its option, repair or replace any defective product upon return of the product to its factory, at no charge for labour and materials.

Any replacement and/or repaired parts are warranted for the remainder of the original warranty,

The original owner must promptly notify APC in writing that there is defect in material or workmanship, such written notice must be received in all events prior to expiration of the warranty.

## **International Warranty**

APC shall not be responsible for any freight fees, taxes or customs fees.

#### **Warranty Procedure**

To obtain service under this warranty, AND AFTER CONTACTING APC, please return the item(s) in question to the point of purchase.

All authorized distributors and dealers have a warranty program, anyone returning goods to APC must first obtain an authorization number. APC will not accept any shipment for which prior authorization has not been used.

#### **Conditions to Void Warranty**

This warranty applies only to defects in pairs and workmanship relating to normal use. It does not cover:

- Damage incurred in shipping or handling
- Damage caused by disaster such as fire, flood, wind, earthquake or lightning
- Damage due to causes beyond the control of APC such as excessive voltage, mechanical shock or water damage
- Damage caused by unauthorized attachment, alterations, modifications, or foreign objects.
- Damage caused by peripherals (unless such peripherals were supplied by APC)
- Defects caused by failure to provide a suitable installation environment for the products
- Damage caused by usage of the products for purpose other than those for which it was designed.
- Damage from improper maintenance
- Damage arising out of any other abuse, mishandling, and improper application of the products.

Under no circumstances shall APC be liable for any special, incidental, or consequential damages based upon breach of warranty, breach of contract, negligence, strict liability, or any other legal theory. Such damages include, loss of profits, loss of the product or any associated equipment, cost of capital, cost of substitute or replacement equipment, facilities or services, down time, purchaser's time, the claims of third parties, including customers, and injury to property.

#### **Disclaimer of Warranties**

This warranty contains the entire warranty and shall be in lieu of any and all other warranties, whether expressed or implied (including all implied warranties of merchantability or fitness for a particular purpose). And of all other obligations or purporting to act on its behalf to modify or to change this warranty, nor to assume for it any other warranty or liability concerning this product.

#### **Out of Warranty Repairs**

APC will at its option repair or replace out-of-warranty products which are returned to its factory according to the following conditions. Anyone returning goods to APC must first obtain an authorization number.

APC will not accept any shipment whatsoever for which prior authorization has not been obtained. Products which APC determines to be repairable will be repaired and returned. A set fee which APC has been predetermined and which may be revised from time to time will be charged for each unit repaired. Products which APC determines not repairable will be replaced by the nearest equivalent product available at that time. The current market price for the replacement product will be charged for each replacement unit.